## **UNITED STATES DEPARTMENT OF AGRICULTURE**

Farm Service Agency Washington, DC 20250

**For:** FSA Employees and Contractors

**Beta-RF Phase II: Communications Tracking and Control System (CTCS) - Bundle Control System (BCS)** 

**Approved by:** Associate Administrator for Operations and Management

Thomas B Apple

#### **1 Overview**

#### **A Background**

ITSD will migrate the current BCS to the new transmission system called CTCS-BCS. The BCS software uses the System 36 (S/36) communication technology and protocols to control and track the transmission of FSA program data files between the Kansas City office and Service Centers. The new CTCS-BCS software will use MQ Series, QLiner, and TCP/IP capabilities of the AS400 to provide improved monitoring capability and timelier transmission of files.

Phase I migration, transmission of files from Kansas City to Service Centers, was implemented nationwide in September 2007.

Phase II migration will include transmission of files from Service Centers to Kansas City.

#### **B Purpose**

This notice informs State and County Offices of the following:

- Phase II migration of BCS to CTCS-BCS
- beta release installation instructions
- where to find additional CTCS-BCS information
- key changes to the S/36, AS400, and Web environments.

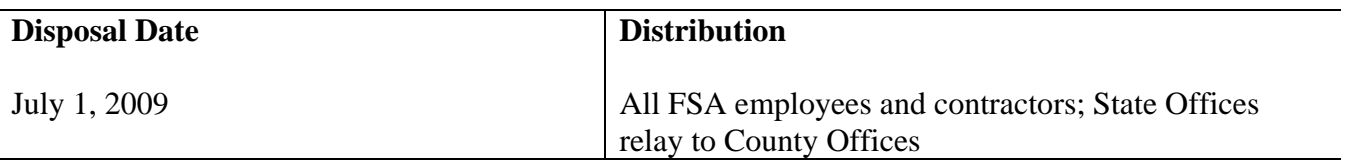

### **1 Overview (Continued)**

## **C Contact**

For technical assistance, contact either of the following:

- OCIO/Technical Support Division State IT Specialist
- ITS Service Desk by either of the following:
	- e-mail at **servicedesk-kc@kcc.usda.gov**
	- telephone at 1-800-457-3642.

**Notes:** Submit a Magic Ticket.

Include the State or county release number or letters.

**Example:** State and County Release Beta-RF.

### **2 Phase II Migration**

#### **A Beta Software Releases**

The software release was mailed to State and County Offices on November 21, 2008, in State and County Release Beta-RF's.

The beta software will be mailed to:

- 1 system in the National Office
- all County Offices in the following States:
	-
	- American Samoa Michigan
	- Arizona Nevada
	- California Oregon
	-
	- Guam Texas
	- Hawaii Utah
	-
- Alaska Kentucky
	-
	-
	-
- Georgia South Carolina
	-
	-
- Indiana Washington.

**Note:** The State and county selection for the beta test was based on:

- coverage of all time zones
- transmission volumes (high, medium, and low)
- Kansas City S/36 communication machine where State or County Office currently transmits their BCS files.

### **3 Release Installation Instructions and Guidance**

#### **A State and County Office Action**

Before installing releases, State and County Offices shall perform the following steps.

**Crucial:** Do **not** install the release until the exceptions are cleared. The installation must be completed by COB December 1, 2008.

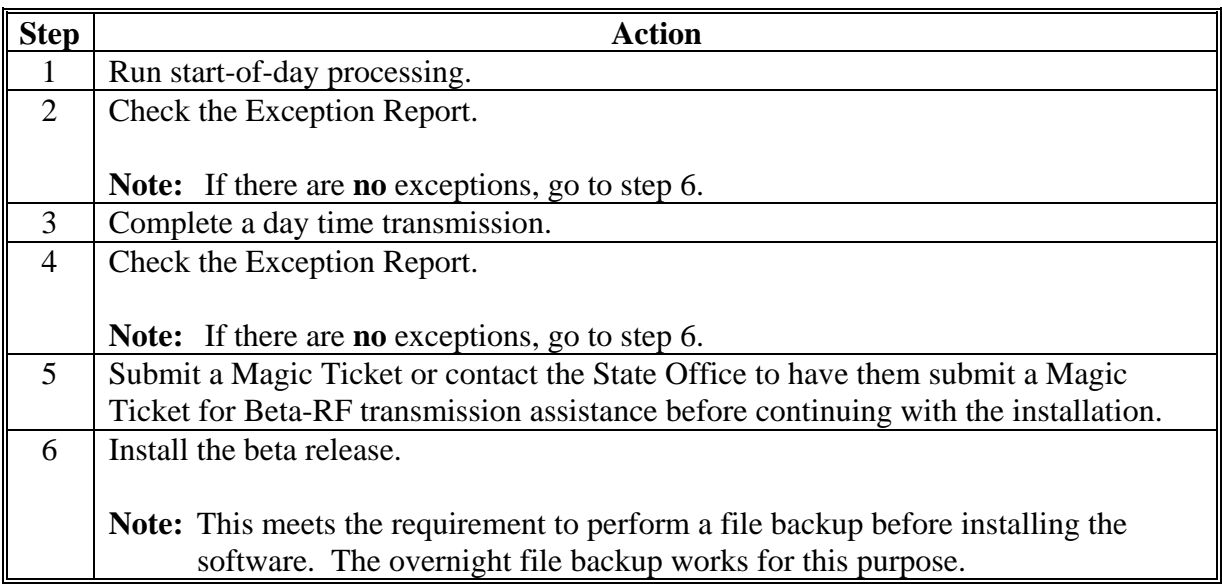

#### **B County Office Action**

County Offices shall:

- ensure that County Release Beta-RF is installed immediately upon receipt
- review the CTCS-BCS System User Guide to understand the migration and system changes

**Note:** See paragraph 4 for how to access the CTCS-BCS System User Guide.

• refer to the CTCS-BCS System User Guide for trouble-shooting problems before contacting technical support.

### **3 Release Installation Instructions and Guidance (Continued)**

#### **C State Office Action**

State Offices shall:

- ensure that State and County Release Beta-RF's are installed immediately upon receipt
- review the CTCS-BCS System User Guide to understand the migration and system changes
- refer to the CTCS-BCS System User Guide for trouble-shooting problems before contacting technical support.

## **4 CTCS-BCS System User Guide**

## **A Availability of the CTCS-BCS System User Guide**

The CTCS-BCS System User Guide is available online to provide information about CTCS-BCS and the Web Reporting System.

### **B Accessing the CTCS-BCS System User Guide**

Access the CTCS-BCS System User Guide by either of the following:

- go to **http://intranet.fsa.usda.gov/CTCS/index.html** and CLICK "**CTCS BCS System User Guide**" under "Links"
- go to FSA Intranet Home Page at **http://intranet.fsa.usda.gov/fsa/** and CLICK:
	- "**FSA Infrastructure**" under "Links"
	- "**Communications Tracking and Control System Reports (CTCS)**"
	- "**CTCS BCS System User Guide**" under "Links".

**Note:** A Level 2 eAuthentication employee ID is required to access the Web reports.

### **5 System Changes**

#### **A S/36 Key Changes**

The following S/36 key changes will occur as a result of the migration:

- transmission file name format will change (reference the CTCS-BCS System User Guide)
- Menu County now includes option 15, "Print Outgoing Transmission Log"
- Menu State now includes option 15, "Print Outgoing Transmission Log"
- for **start-of-day**, a new "CTCS-BCS File Transmission Log, Outgoing Files Sent" report will automatically print during start-of-day.

**Notes:** The Communications Log file list will continue to be printed during start-of-day.

Retain copies of both the "CTCS-BCS File Transmission Log, Outgoing Files Sent" report and the Communications Log file list.

The following table shows changes to day time transmission and end-of-day.

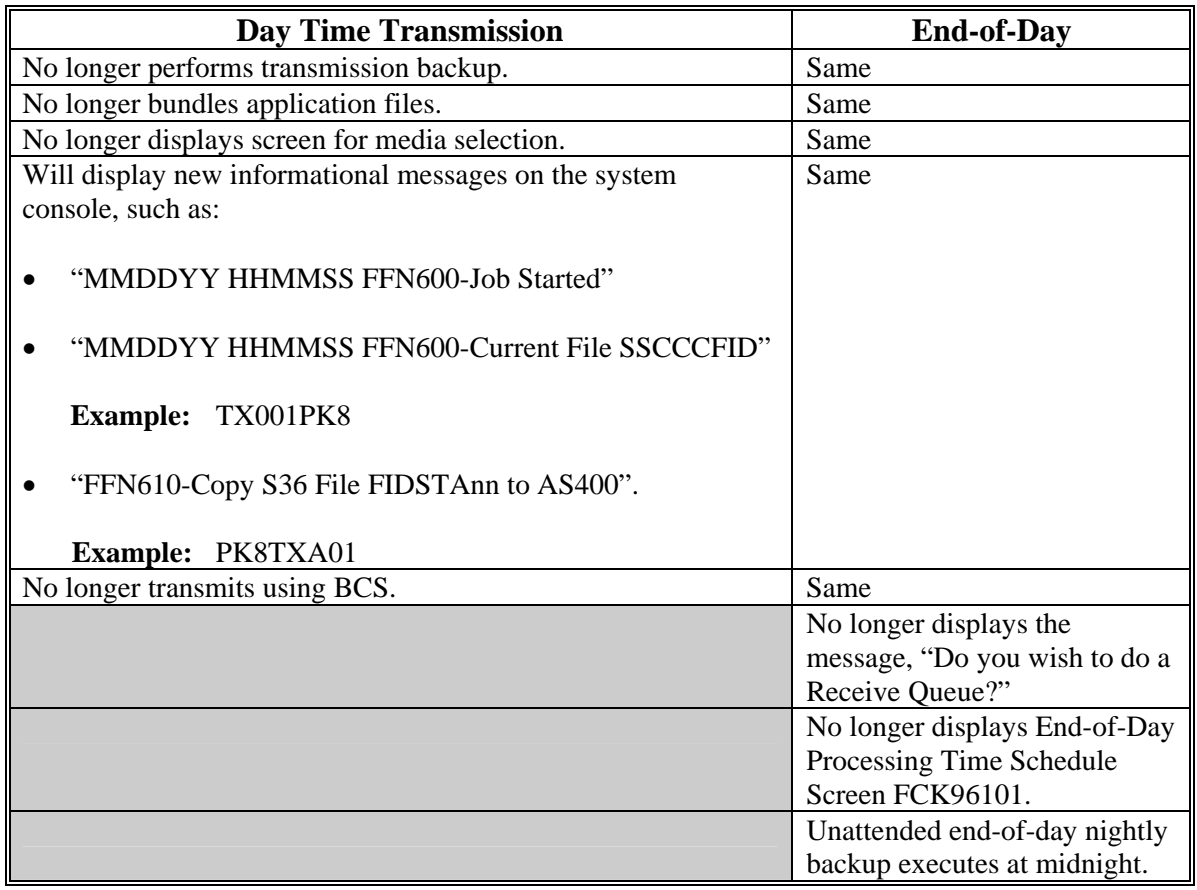

### **5 System Changes (Continued)**

## **B AS400 Key Change**

Option 3, "Start the CTCS-BCS Outbound Send Process", has been added to the CTCS-BCS Main Menu.

# **C Web Key Changes**

The following Web reports will be added:

- Y DOT Report
- Exception Report.

## **D Impact on AS400-S/36 Operations**

There are **no** major AS400-S/36 operational changes affecting Service Center employees.